# *RTE-2000-TP*

# *RTE-LAN/USB I/F*

**(Rev. 1.01)** 

*Midas lab*

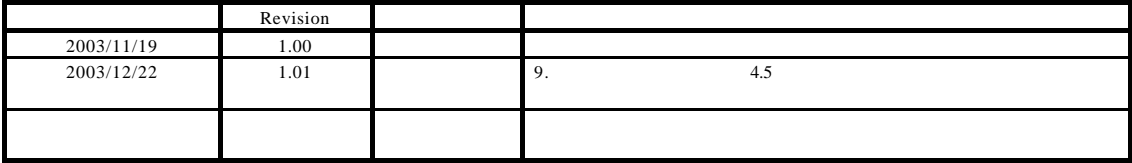

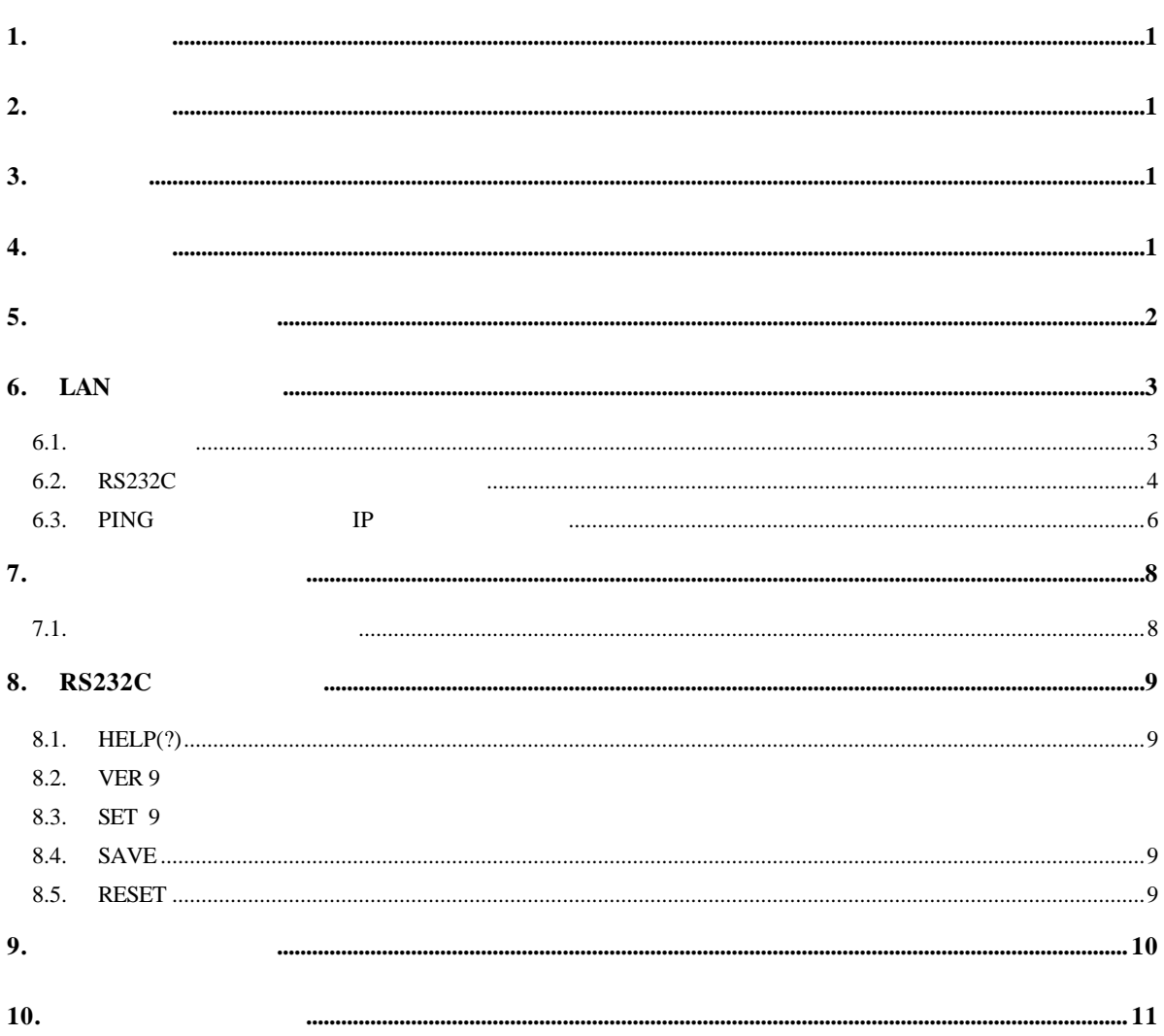

**1.** 

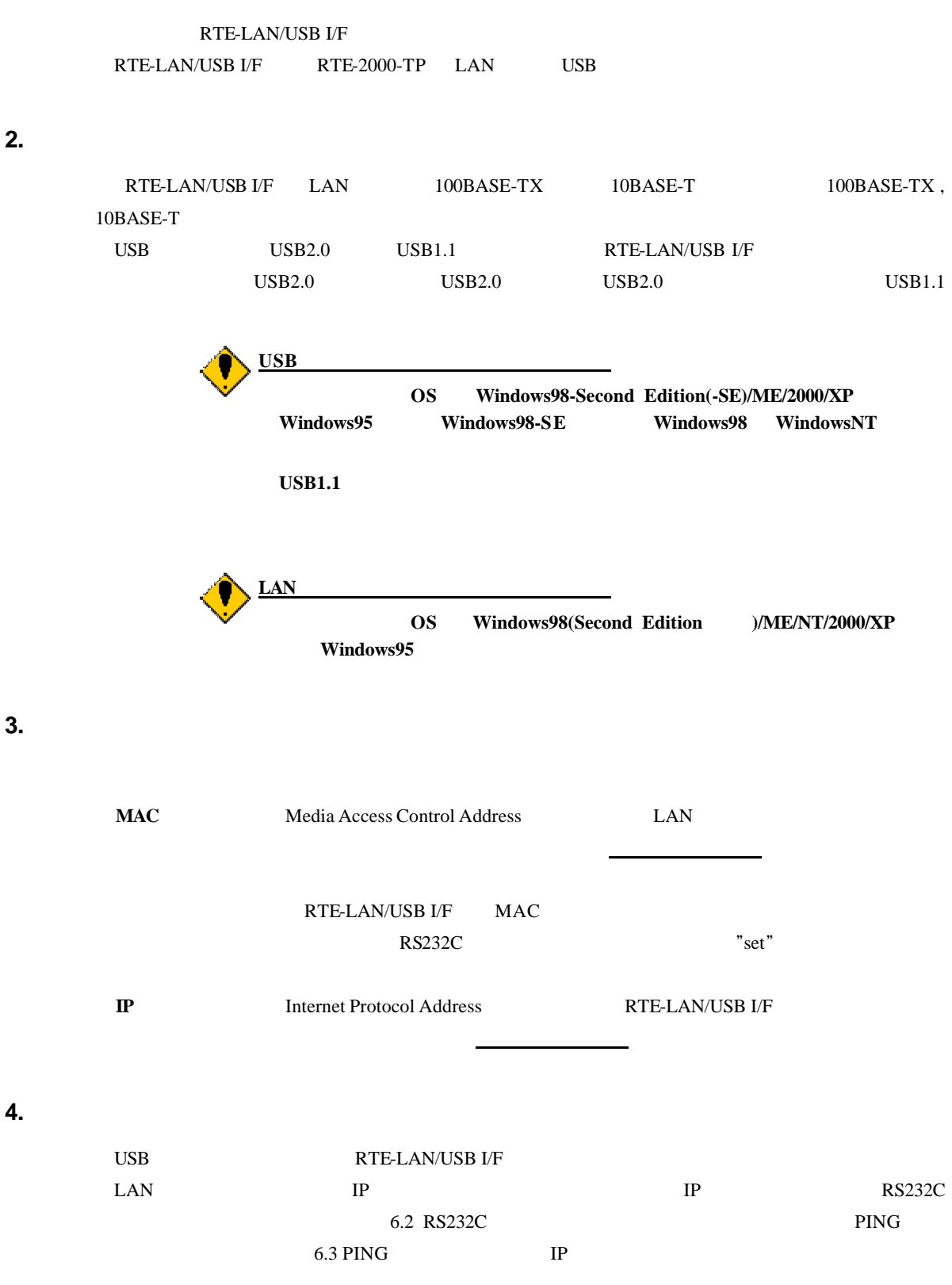

#### **5.** 各部の名称と働き

RTE-LAN/USB I/F **LAN USB RS232C LNK 100M**  $\begin{matrix} 1 \\ 0 \\ 0 \end{matrix}$ **RESET**  $O$   $O$  $\frac{0}{32}$  S4  $\odot$  $\overline{O}$  $\odot$ ACT  $L_{\text{LN}}$ LED  $L_{LAN}$   $_{LED}$  $-$  USB **LAN LED LNK**, 100M, ACT LAN LED LED LED 記号 名称 内容  $LNK$  Link LAN  $\blacksquare$  $100M$  LAN  $100Base-TX$ 100 M ACT Active LAN LAN LAN  $LAN$   $100BASE-TX$   $10Base-T$ LAN USB  $\text{USB}$   $\quad$  USB2.0  $\quad$  USB1.1 ステータス **LED STATUS** RTE-LAN/USB I/F LED LED LED  $\mathcal{P}$ 記号 内容 S1 RTE-LAN/USB I/F 0.5  $S2$  $S3$ IP  $\text{Ping}$   $\text{Ping}$   $0.25$  $6.3$  PING IP **IP** FlashROM  $S4$ IP FlashROM  $S3 \t S4$ ターミナル接続コネクタ(**RS232C** RS232C **IP IP**  $7.1$ 

**RESET** 

RTE-LAN/USB I/F PING PING TP

# **6. LAN**

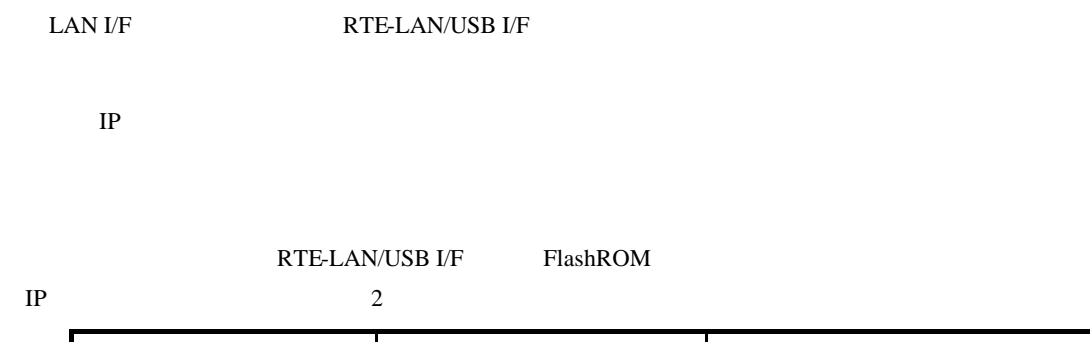

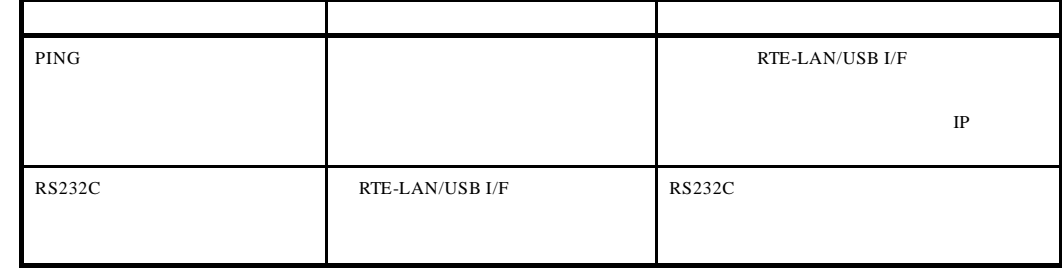

 $\text{RS}232\text{C}$ 

## $6.1.$

#### RTE-LAN/USB I/F

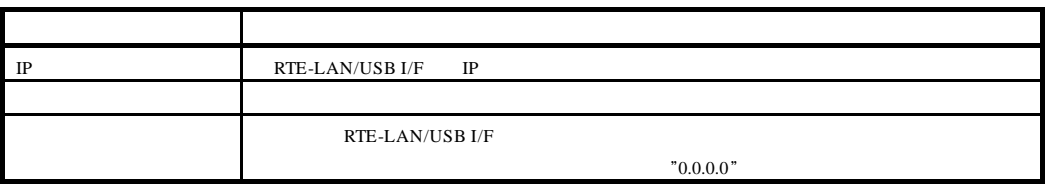

#### **6.2. RS232C** ターミナルを用いた設定手順

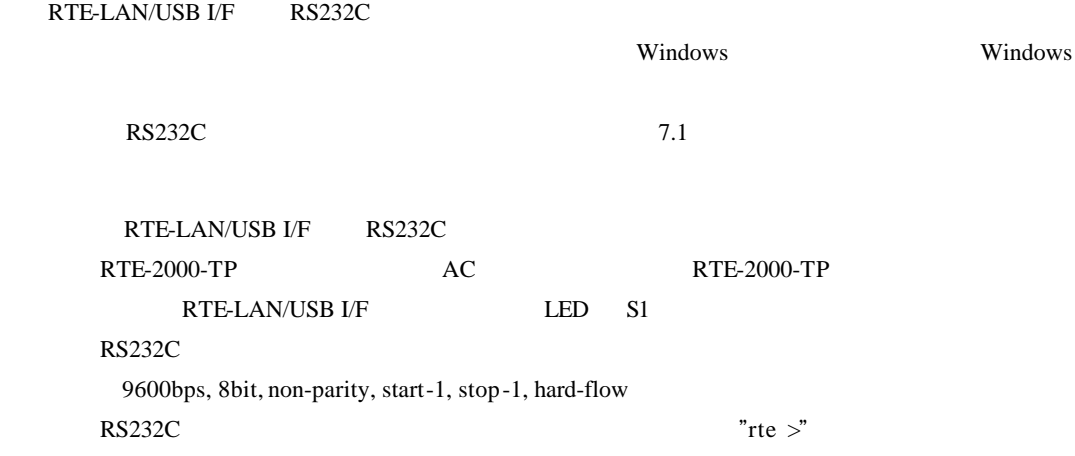

 $"0.0.0.0"$ 

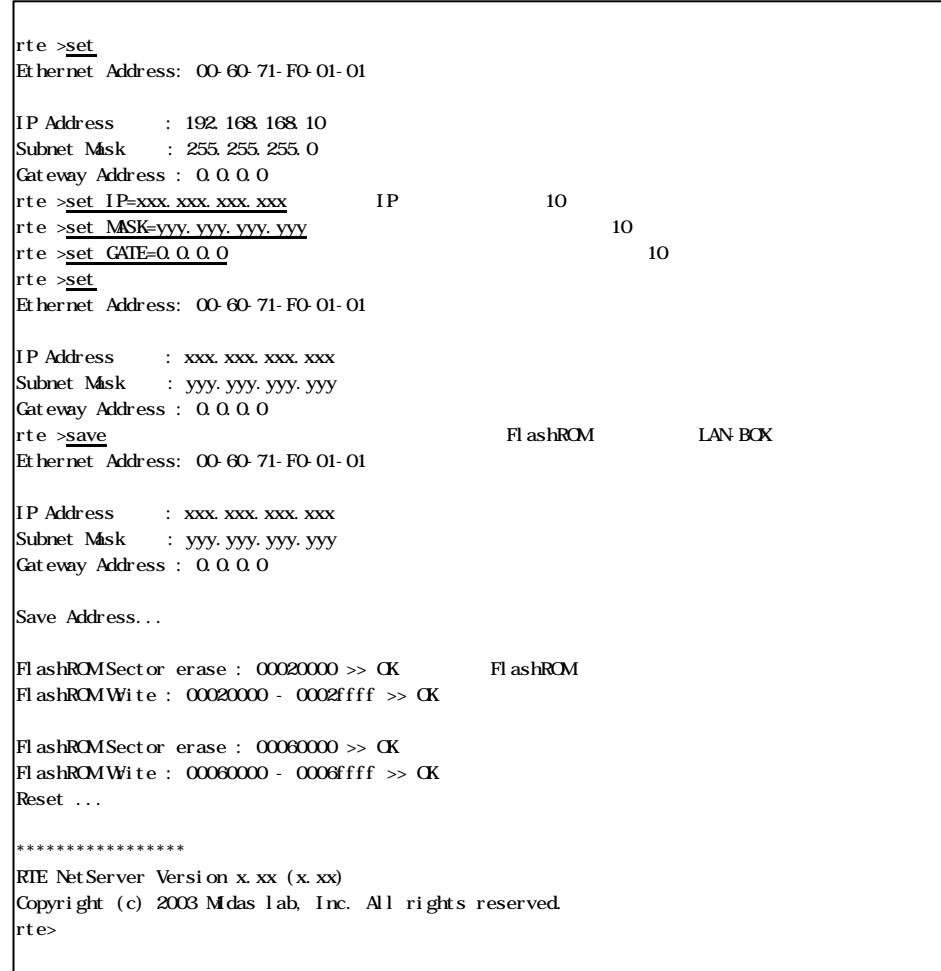

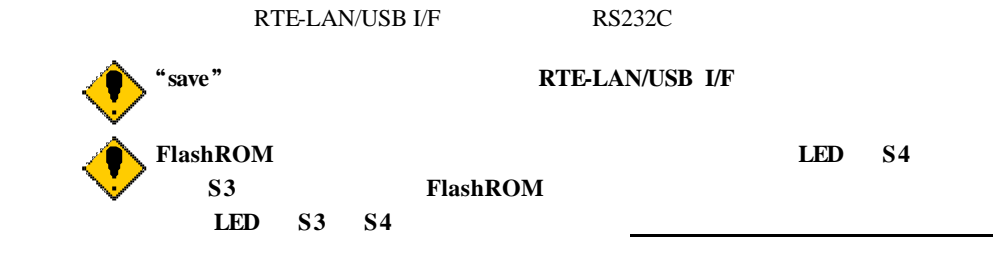

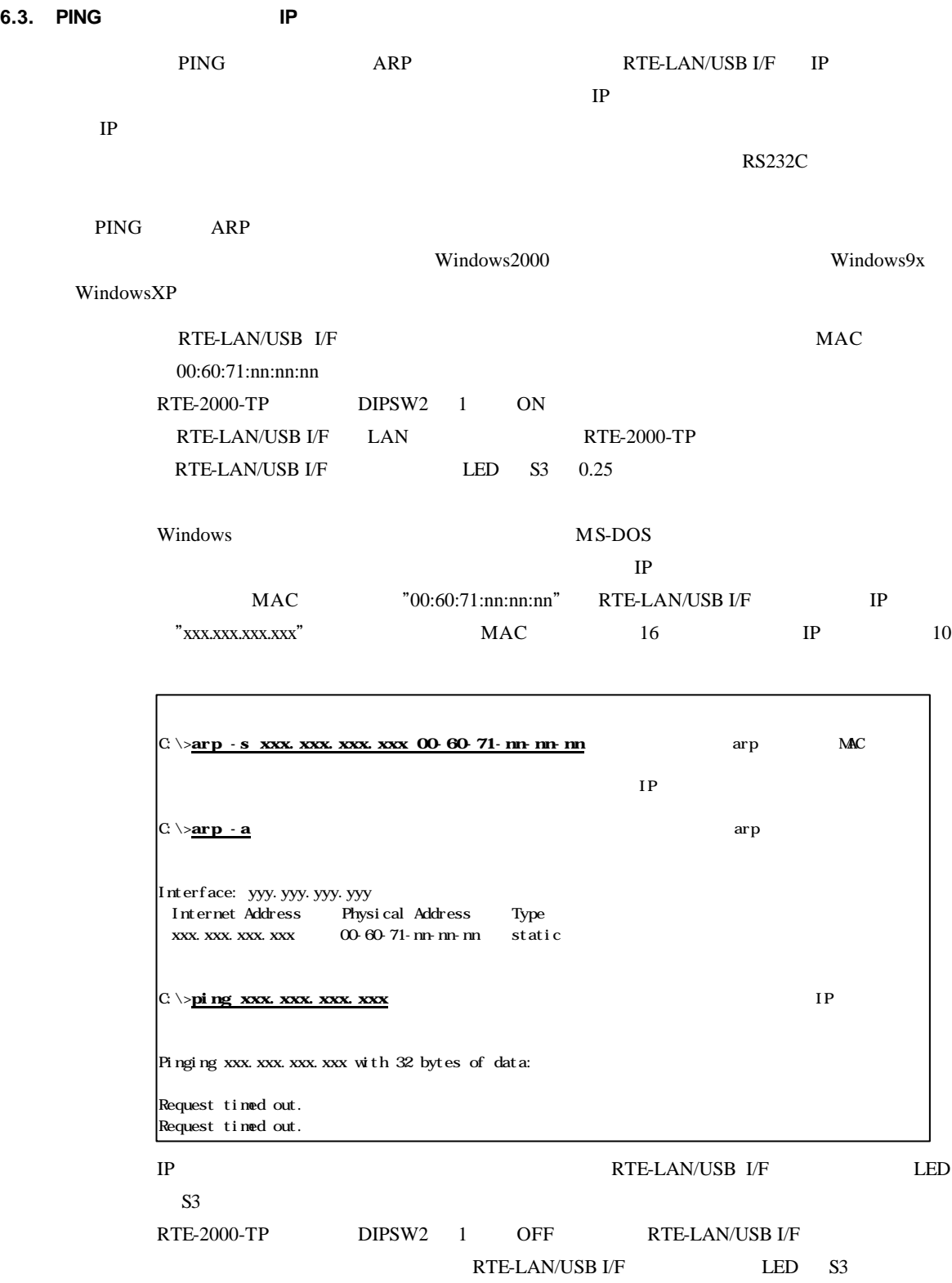

 $S1$ 

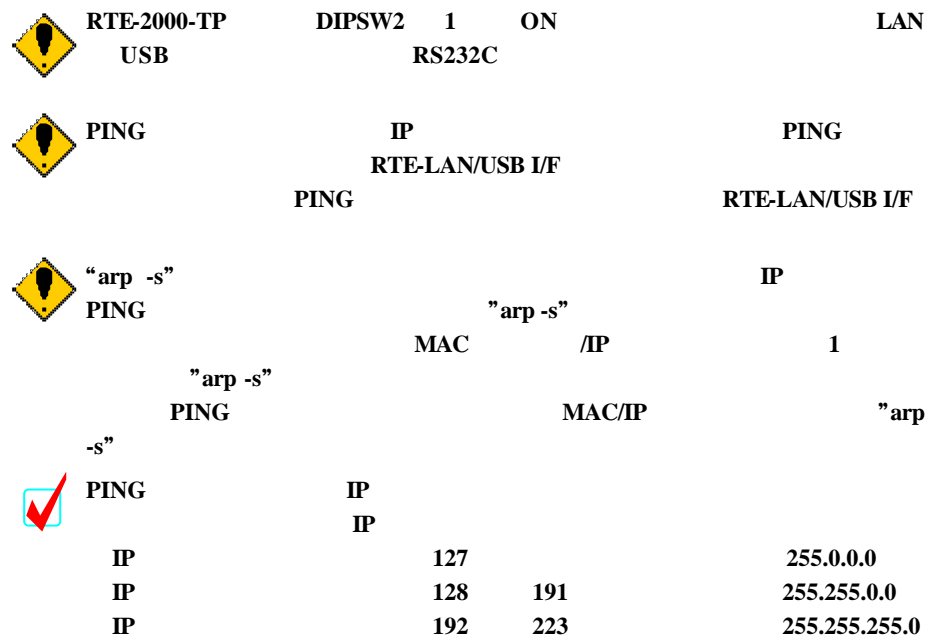

**7.** 接続コネクタの仕様

#### RTE-LAN/USB I/F

**7.1.** ターミナル接続コネクタ

RS232C DSUB-9 PURSUB-9 PURSUB-9 PURSUB-9 PURSUB-0 PURSUB-0 PURSUB-0 PURSUB-0 PURSUB-0 PURSUB-0 PURSUB-0 PURSUB-0 PURSUB-0 PURSUB-0 PURSUB-0 PURSUB-0 PURSUB-0 PURSUB-0 PURSUB-0 PURSUB-0 PURSUB-0 PURSUB-0 PURSUB-0 PURSUB-0 P

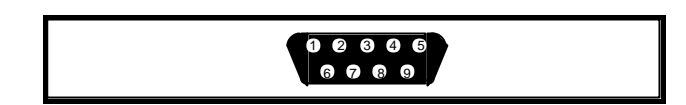

 $RS232C$ 

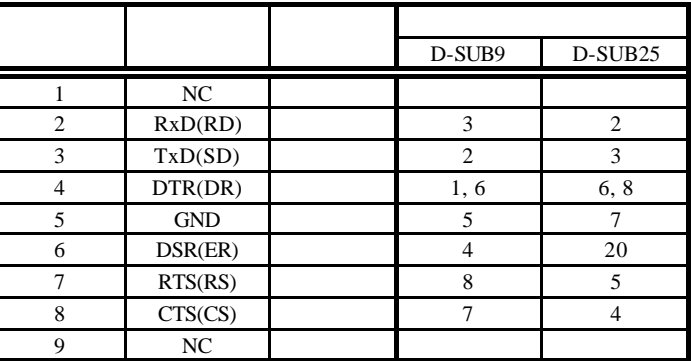

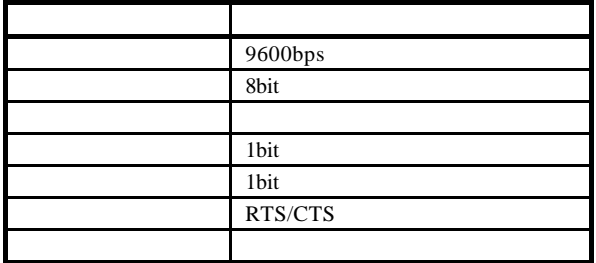

#### **8. RS232C** 設定コマンド

RTE-LAN/USB I/F RS232C

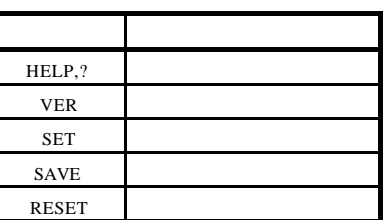

#### **8.1. HELP(?)**

 ${\rm HELP}$ 

#### **8.2. VER**

VER RTE-LAN/USB I/F

#### **8.3. SET**

SET  $\begin{bmatrix} < \\ \end{bmatrix}$  > = < >]

 $MAC$  $\frac{3}{2}$ 

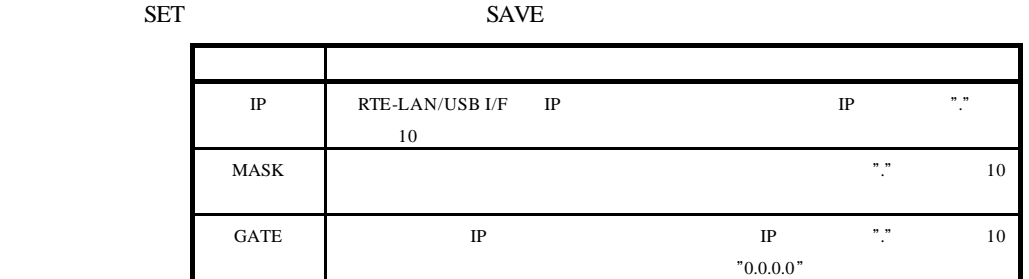

SET IP=192.168.1.1 SET MASK=255.255.255.192 SET GATE=192.168.1.4

## **8.4. SAVE**

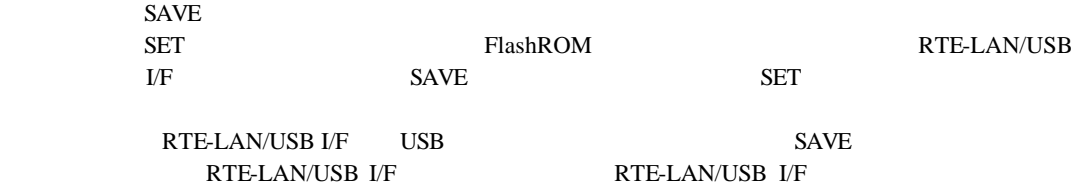

#### **8.5. RESET**

**RESET** RTE-LAN/USB I/F

### **9.** 使用上の注意事項

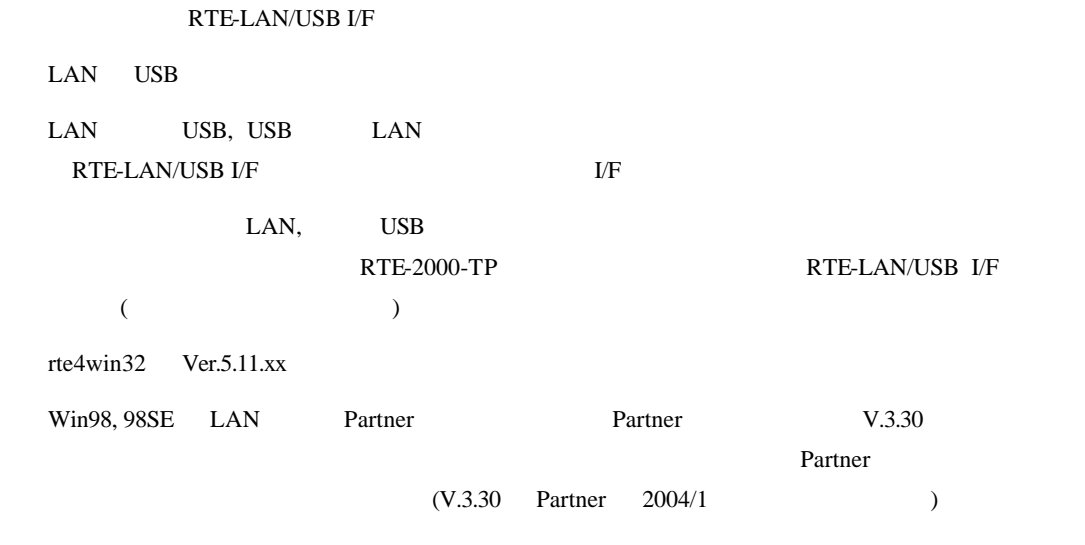

http://www.midas.co.jp/download/pro\_sam.htm

**10.**トラブル・シュート

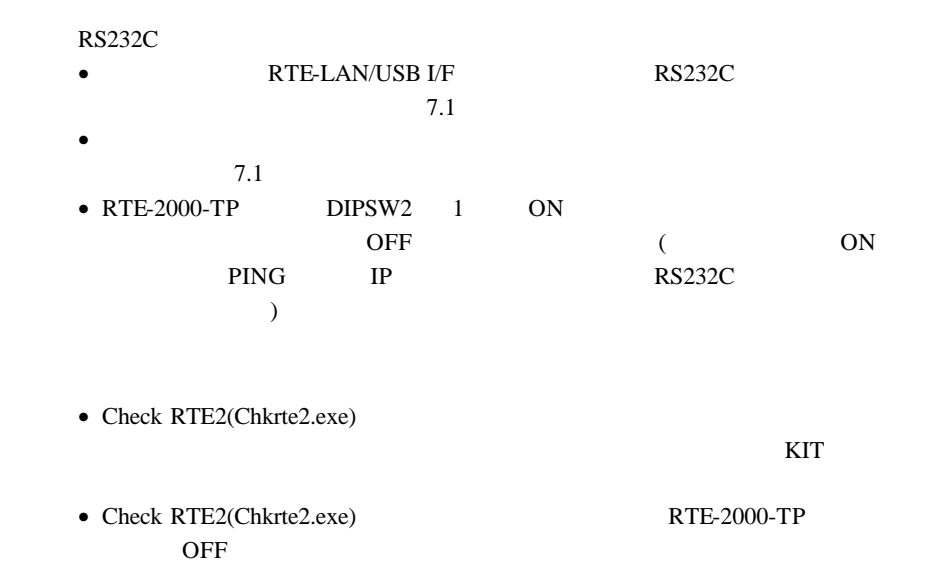

**- Memo -**

*Midas lab*